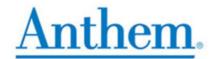

## How to Order Medicare Materials on CustomPoint

(July 16, 2021)

After you have completed the Medicare Advantage and Part D certification, along with the specific Product Training, you are eligible to order applicable Medicare Advantage and Part D supplies on-line through CustomPoint. In addition, you can view and track your orders with a direct link to UPS.

To access the CustomPoint Portal, please visit the following website: <a href="https://custompoint.rrd.com">https://custompoint.rrd.com</a>

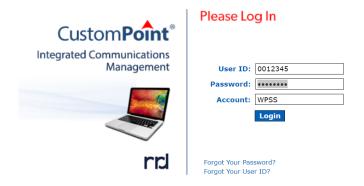

- Step 1 Login to CustomPoint with your User ID, Password, and Account: wpss
- Step 2 To order plan materials like Enrollment Kits, Directories, Formularies and OTC Catalogs, follow the brief steps through "Quick Find". The "Quick Find" steps will identify all materials available for you to order.

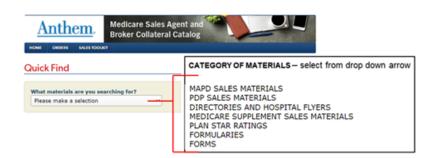

## Step 3 Select "State" from the drop down arrow.

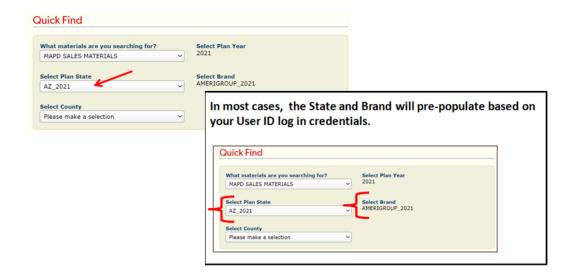

## Step 4 Select "County" from the drop down arrow. The Select County list will always be led with an ALL option that allows you to view all kits within the state.

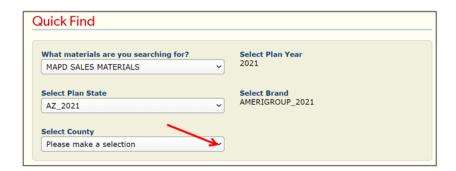

Step 5 Select "FIND

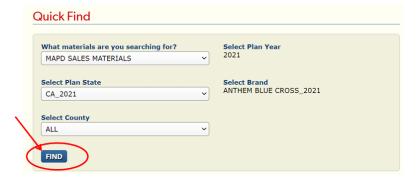

## Step 6 The "Quick Find" search function displays all materials in that category you can order.

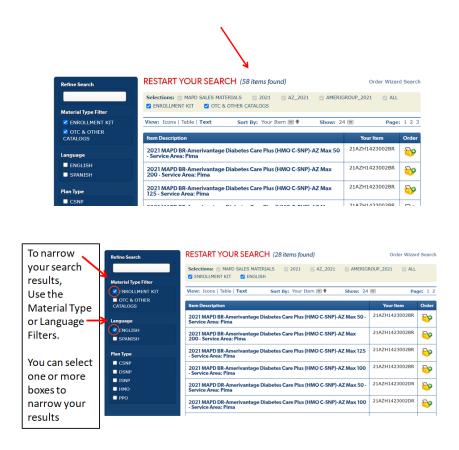

To order material from another category or for another plan type, select "Order Wizard Search."

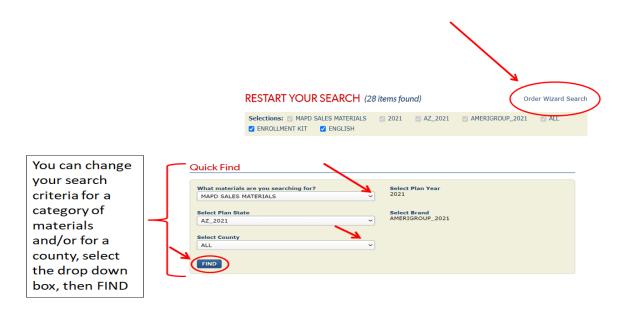

Step 7 To order a material, click the icon (add to cart) in the "Order" column for the "Item Description" you want to order.

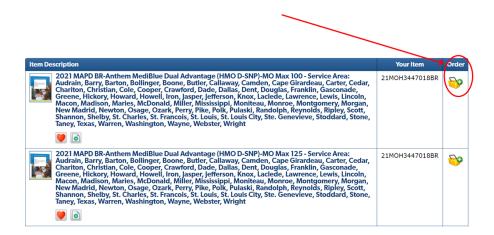

Step 8 VIEW CART: You will be prompted to enter the quantity desired for each item or kit. Once completed, click "Check Out." This will prompt you to enter in a shipping address and delivery options. Once the information is filled-in, click "Next."

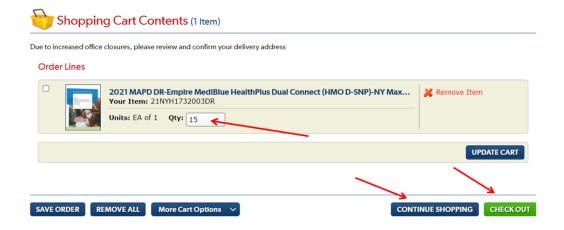

- Step 9 Fill in all required fields in the Delivery Options screen, click "Next."
- Step 10 Fill in all required fields in the Order Details screen, click "Next."
- Step 11 Review your order, select "Submit." You will see a confirmation screen and an email notification will be sent to you.

If you need assistance with the website, contact Medicare Programs Sales Support. California: (888) 209-7839 - All other States: (800) 633-4368